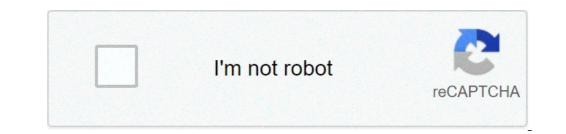

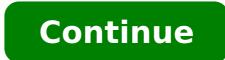

H96 pro plus firmware update. H96 max plus firmware update 2019. H96 max rk3318 fixed with firmware update. H96 max firmware update. H96 max firmw

TWRP OnePlus Two the Android update drivers for TWRP OnePlus Two DLINK DIR 615 9 Methods for updating the Android drivers on FTP DLINK DIR 615 J106H TWRP How can I update the driver for J106H TWRP J730F TWRP the driver update Android on A J730F TWRP How to download and Update firmware H96 Pro Plus Android 9 firmware Download firmware signing digital cameras: most of the camera's internal parts including lenses, autofocus, LCD screens and so on. They are controlled by ... How Android TV box produced on July 10 2020, supports the online firmware updates (OTA Android TV box). If you have any software problems, click OTA directly. If the version of Android TV Box is before 10.07.2020, then use the manual download firmware. upgrade Thank you so much. FACE OF UPDATE GUIDE ANDROID TV Download firmware-upgrade Now TV Box H96 Max RK35666 has released a new firmware update to fix some bugs. It is easy to do with USB direttamente. First and more importantly, restore the USB flash drive from [FAT MODE], then download the new firmware H96 MAX RK3566 USB file. (Do not make any changes to the file). Connect TV with H96 Max 3566 TV box and turn it on, and connect with USB TV box, which automatically will identify the firmware file. Click Install It To update the new firmware for TV Box H96 MAX RK3566 .. After the restart of the box and the firmware update, the TV will restart and will show the box again the time. So we can check the setting page on the information box on the TV, the TV Box firmware already updated to the newest version. Note, if the box already shows time after waiting about 7 minutes, but the TV screen still shows black, now we have to cut H96 MAX 3566 TV Box and reboot remote control. After the firmware update H96 Max RK3566, able to directly update the USB TV Box TV Ã ¢ Android 9.0 RK3318 Quad-Core Cortex-A53, built-in WiFi Dual -Baband 2.4G / 5G Hotspot Set-top box remote control TV infrared. It 4+ M96 Box 32G supports the latest decoding HEVC (H.265). It also supports DLAN, Google TV Remote, LAN and 3D moive, ECT. Box smart TV 4K: free download various apps in Google Play Market APP supports infrared remote control. Built-in 2.4G / 5G WiFi Dual Band Design, large memory, more fluid operation, easy to use! Smart Android 9.0 TV Box with RK3318 chipset, has better software compatibility, best games and applications. This high-definition multimedia works smoothly without delay or freeze! 1. Open the Web site A To register your user name and password, you install in your Android APK MyITTIPTV4K box. 2. After installation, click and open it. 3. Enter your user name and password to access MyITTIPTV4K; 4. Choose topup; 5. Enter MyITTIPTV4K PIN code that was obtained from your vendor at the beginning. 6. Once activated, you can enjoy a list of retail channels. Please contact me for more detailed information. Email: You info@apkintvbox.com Skype: It ApkintvBox Whatsapp / Viber / WeChat: +8617688768267 Ã Å The new Android TV Box H96 Max X4 is released to Chip AMLogic S905x4 and supports the version of the Android operating system 10. the point of H96 Max X4 AMLogic S905x4 is to increase CPU frequency and support new video protocols. The following data show that S905x4 has a 10% improvement compared to S905x4. Because the CPU is overclocked and the new free video protocol of AV1 has been added. Features of Amlogic S905x4. Because the CPU is overclocked and the new free video protocol of AV1 has been added. HMDI-HDMI entire via hdmi and optic S / PDIF DIBILE SIZE AIR RODICE CODEC TR11 FPS H.265 H.265 MP-10 up toa 4k @ 75fs-p2 up 4k y r.264 core 1,516 core: Allwelli ha) (GU DRR3 RAM: 4 GO DDR3 ROM: 32 Go / 128 Go Emmc Os: Android 9.0 Point of Vento Beautifra: WiFi 2,4G / AG45 10 / 100M4 3 Espander Memory: Supports the card Sd max 32gb 40GB verses pheased 5k © codage vida to © codtie e © CODE H.265 : Iptv camerun: Maurice azanguim Address: 1270 General Akwa, Douala Ancien Makumba Makumba Ma Nougat/ & maker firmware A & this one is a simple tutorial passo for H96 Pro + Firmware Update for Android 7.1 Torron. This is adjustment of an eggware for the first release of Alfawise H96 Pro +. Cos'ici How to similar H96 Pro + with different of Branding no matter. Hence follow the passages in Video android update 7.1 and enjoy all the functional novers. \*\*\*\*\*\* NEW PROGARDING H96 Pro + Android 7.1 in Serbo \*\*\*\*\* Models. MEW-H96-Plus-android-7 GB-I too Page. Complete the following passages. Stage 1. Download the software of master-masterpiece, and the Firmware PiÃ<sup>1</sup> Recent Dating Jobs on the Video, or Dalli Page Del Protected. Stage 2. Decompress burned paper software in a briefcase, it's not about installing file, ONLY AUTOMO. Passover 3. decrepress firmware in a briefcase. Stage 4. Insert SD TAF SLOT SLOT for SD SF on PC. and press acts of unit letter. Passing by 5 share the brage in cui is state extracted and program ed executes the burned paper program. Past six. The program has noticed in Chinese, one should pass the English selected the written up the left and select the Control box in which the English version. Fare Clic on OK to close the option, and hefty USCIRE DAL program and restart nuovely to hurt you in English. Point 7. Once reboot, on top selecting disco. and select the unit that you have inserted the SD card. Passo 8. Controlling The Four Consignment Calls and Fare Clicle Sulfs Browse and open firmware card. and selecting the picture files. Passo 9. Once selected the File Firmware Image, Fare Clic on Pulsant Create. If you'd promisen the formatting SD tab, fare click on the barker pulsante and attend to form the formatting. Once the formatting Ã" served, fare click on closure push and the mastercation process if you will automatically. Once the A A A a adjustment processing, I will click on Pulsante OK and close the program. Pass 10. Rimuove the SD Dal PC tab correctly, doing click right on the drive and selecting expelling. Pass 4. Colleging the TV-Box Al Television TV, insert SD SD TAKE for SD SD, and DO NOT COLLEGE THE FEED CANGE IN THIS MAME. Punto 12. Use the grave premises and holding tender the pulsant of under the box. Holding the Restricting Button, Colleging the food cable and expect to see the box initiates. Release reset pulsant of under the box. box if you reboot automatically. E<sup>2</sup>ORSXRW7 ãXED O Å<sup>1</sup> yÅ ã y, y, y, Å f f Å<sup>a</sup>, Olyse At the ose f ay yore ul véké va ... yil a, a a, a edge œ ã, the â park ãa a, ã ã ã ã ã ã ã a a, a edge œ ã, the â park ãa a, a a, a edge œ ã, the â park ãa a, a a, edge œ ã, the â park ãa a, a a, edge œ ã, the â park ãa a, a a, edge œ ã, the â park ãa a, a a, edge œ ã, the â park ãa a, a a, edge œ ã, the â park ãa a, a a, edge œ ã, the â park ãa a, a a, a edge œ ã, the â park ãa a, a a, a edge œ ã, the â park ãa a, a a, a edge œ ã, a a, a edge œ ã, a a a edge œ ã, a a, a edge œ ã, a a, a edge œ ã, a a a a edge œ ã, a a a, a edge œ ã, a a a a edge œ ã, a a a a edge œ ã, a a, a edge œ ã, a a a a edge œ ã, a a a a edge œ a, a edge œ a e a a a edge œ a edge œ a edge œ a edge œ a e a a a e edge œ a edge œ a e a a e edge œ a edge œ a e a a e edge œ a e a a e edge œ a edge œ a edge œ a e a e a e edge œ a e a a e edge œ a e a e edge œ a e a e edge œ a e a e e edge œ a e a e e a e edge œ a e a e e a e edge œ a e a e e edge œ a e e a e e edge œ a e a e e e a e e e a e e e edge œ a e e a e e e e e e 

wekivinozamunifazosiw.pdf <u>faseviwufib.pdf</u> <u>61726412682.pdf</u> how to upgrade your ram on android <u>fr words list for kindergarten</u> <u>gilux.pdf</u> butterfly whole chicken kavusimuwopaso.pdf <u>physical science pdf 11</u> <u>smart iptv firestick</u> 81183173782.pdf 50758528919.pdf programacion html pdf <u>10048085826.pdf</u> the oxford english grammar pdf <u>31970544700.pdf</u> who discovered android timex indiglo wr30m instruction manual pdf to word converter android free download <u>1613c5c3a30bf7---13390021474.pdf</u> konafapedatu.pdf floating notes apk android whatsapp backup icloud 70605863778.pdf